*Rietveld refinement of complex inorganic materials using FullProf*

(Extended version in tutorial form)

## **Juan Rodríguez-Carvajal Laboratoire Léon Brillouin (CEA-CNRS), CEA/Saclay FRANCE**

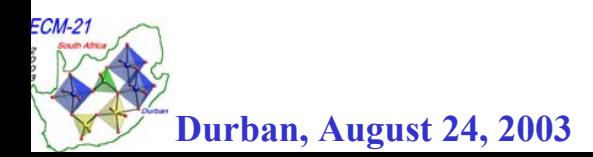

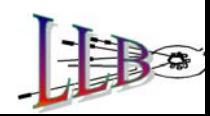

# **A program for analysis of diffraction patterns:** *FullProf*

•**A program for :** 

> **Simulation of powder diffraction patterns Pattern decomposition** Ö **integrated intensities Structure refinement Powder and single crystal data**

- •**Crystal and magnetic structures**
- • **Multiple data sets: simultaneous treatment of several powder diffraction patterns (CW X-rays & neutrons, Energy dispersive X-rays, TOF neutron diffraction)**
- •**Combined treatment of single crystal and powder data**
- • **Crystal and magnetic Structure determination capabilities: simulated annealing on integrated intensity data**

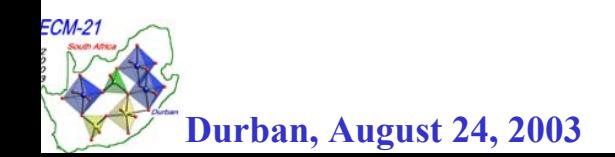

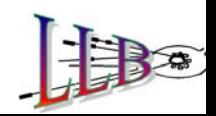

*FullProf* **Web site** 

**http://www-llb.cea.fr/fullweb/powder.htm orftp://ftp.cea.fr/pub/llb/divers/fullprof.2k Also from CCP14: http://www.ccp14.ac.uk FullProf.2k (Fortran 90 subset ELF90)**

**Windows , Linux, Solaris, MacOS**

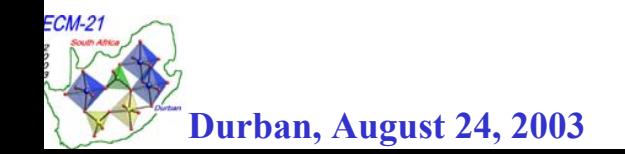

# **How works** *FullProf*

## **Minimal input: Input control file (extension '** *.pcr* **'): PCR-file Model, crystallographic/magnetic information**

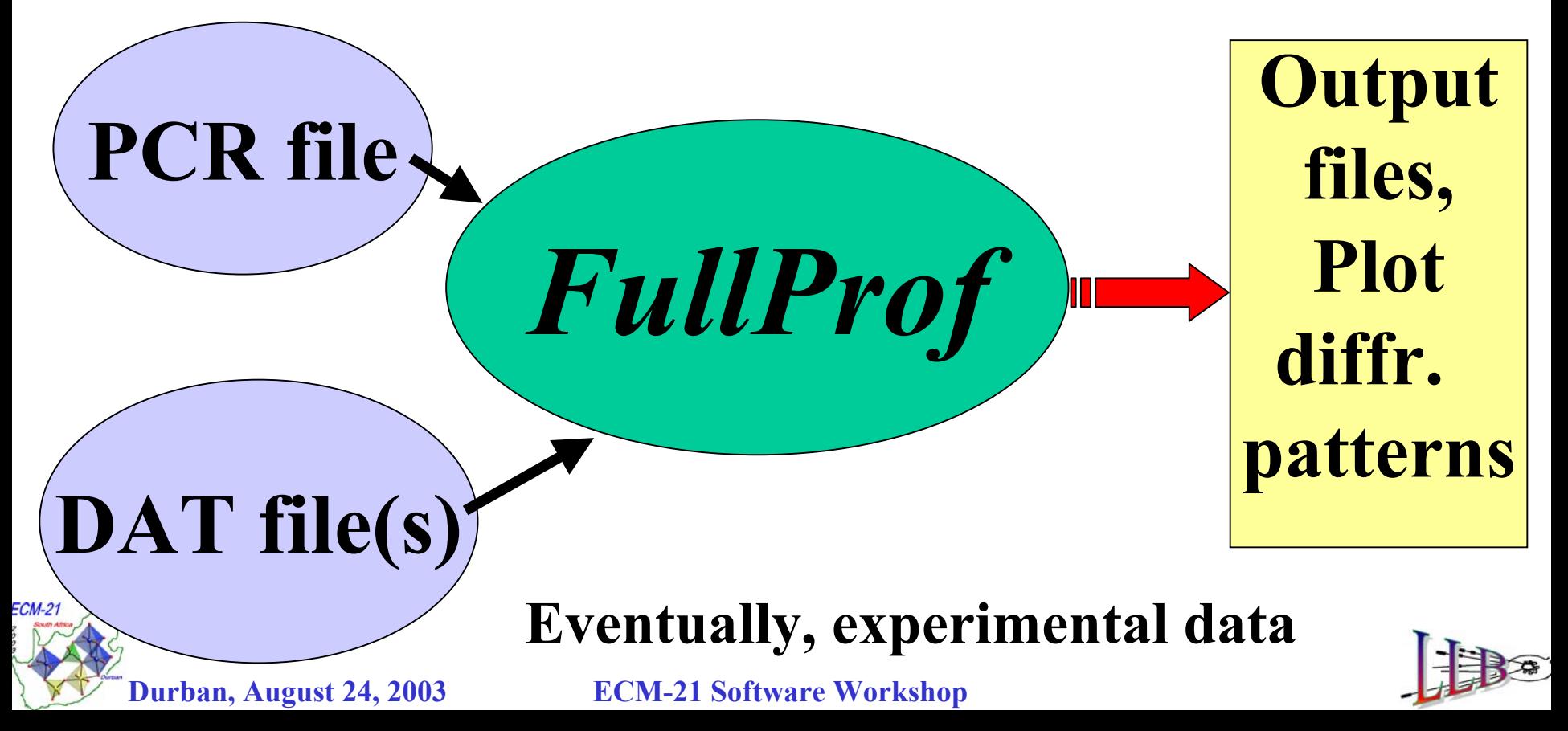

# **The PCR file: steep learning curve**

 $\left(DAT\text{ file(s)}\right) \longrightarrow \text{Format depending on the instrument, usually simple}$ 

Ä **Many variables and options PCR file**  $\rightarrow$  **PCR file** 

> $\rightarrow$  **Hint: copy an existing (working) PCR-file and modify it for the user case, or...** Ä **USE the new GUI: EdPCR**

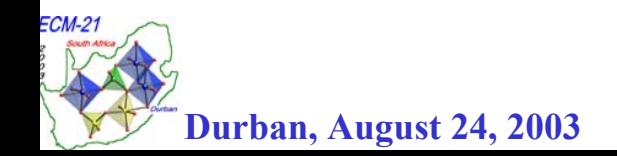

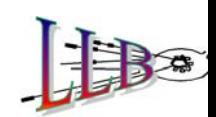

**Last minute changes in** *FullProf Documented in "fp2k.inf"*

**In this file new features, as well as discovered bugs, of FullProf.2k are periodically documented. For details consult the manual of FullProf. From 10 May 2003, comments on the programs constituting the FullProf suite are also provided.**

**--------------------------------------------------------------------------**

**Juan Rodriguez-Carvajal (Laboratoire Leon Brillouin, Saclay)**

**--------------------------------------------------------------------------**

**---------------**

**28 July 2003**

**---------------**

**- An updated version of FullProf.2k is now available.**

**. . . . . . . . .**

**. . . . . . .** 

**- Some changes have been introduced for treating the background:**

- **(1) The polynomial background of 12 coefficients, for constant wavelength case, has been changed so that the last three coefficients correspond to inverse powers of 2theta.**
- **(2) Now there is the possibility to include several previously calculated profiles as contributing, through a linear combination, to the background of a powder diffraction pattern. The individual profiles are read in input files named "filedat\_n.bac". Where "filedat" is the code of the data file corresponding to a diffraction pattern and the index "n" is the number of the contributing profile. The additional contribution to the background is calculated as:**

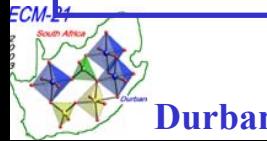

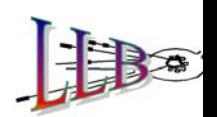

**Last minute changes in** *FullProf Documented in "fp2k.inf"*

 **Reorganization of the TOF peak shapes and derivatives. The refinement of the instrumental parameters is now much more stable. . . . . .** 

**The new peak shape INSTR=13 (thanks to Laurent Chapon!) consisting in the convolution of a pseudo-Voigt function with the Ikeda-Carpenter function is now working.**

**The TOF peak shapes used in FullProf and the meaning of each refinable parameter is now documented in the note: TOF\_FullProf.PDF**

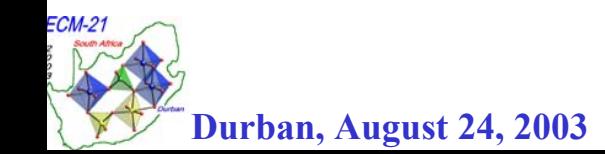

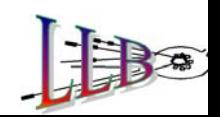

# **Some recent features in** *FullProf*

Ä **New facilities concerning symmetry**

Ä **Automatic mode for handling refinement codes and symmetry constraints**

Ä **The use of distances and angles restraints**

Ä **Changes in the format of the file containing the Instrumental Resolution Function**

Ä **Special form factors**

Ä **Simulated Annealing**

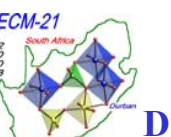

Ä **The treatment of micro-structural effects**

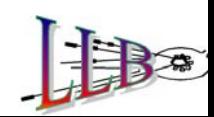

### **New facilities concerning symmetry in** *FullProf*

⇒ **The symmetry used within** *FullProf* **is totally based in the Crystallographic Fortran 95 Modules Library (CrysFML) (Tuesday 26**  ⇒ **FA3-MS5, Meeting Room 11B)**

⇒ **These modules provide better crystallographic information to the user of the program. In particular automatic calculation of the multiplicity of each site is now performed after reading the atoms as well as the calculation of the appropriate coefficients for automatic quantitative analysis of mixture of phases.**

⇒ **New output files with full information of crystallographic symmetry are produced (extension:** *sym* **)**

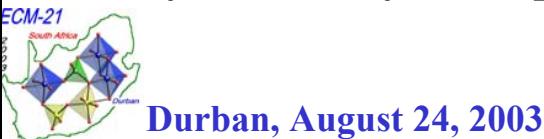

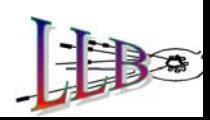

# **Simulated Annealing in**  *FullProf*

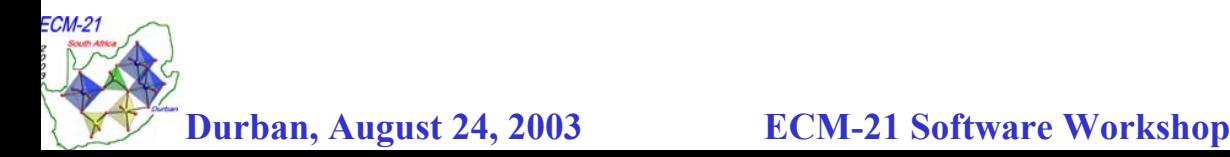

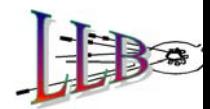

**The structure of acid strontium oxalate was determined from X-ray powder diffraction G. Vanhoyland** *et al***. JSSC 157, 283 (2001)**

The raw chemical composition should be:  $\text{SrC}_3\text{O}_7\text{H}_3$ 

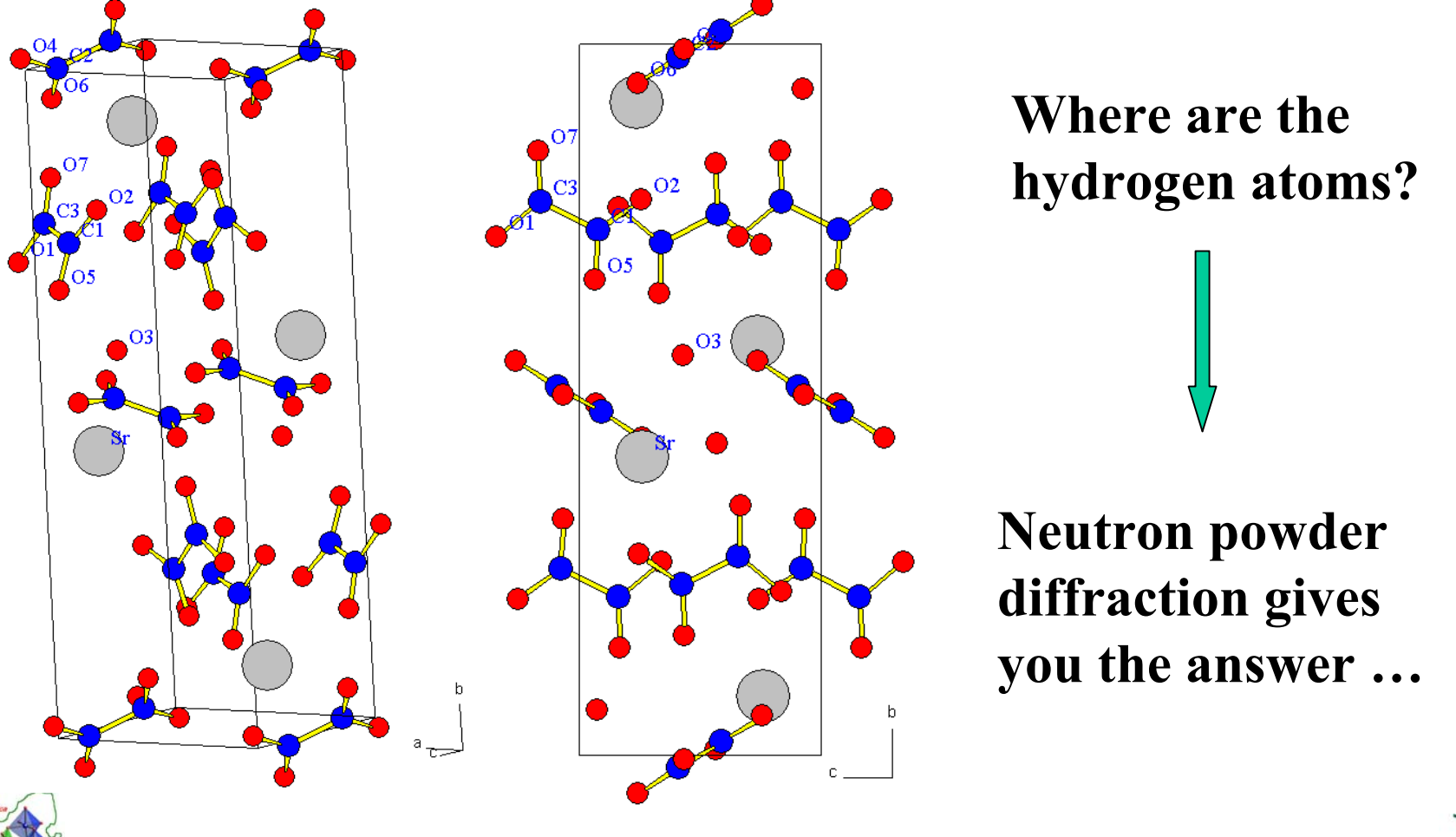

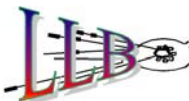

**The structure of acid strontium oxalate was determined from X-ray powder diffraction G. Vanhoyland** *et al***. JSSC 157, 283 (2001)**

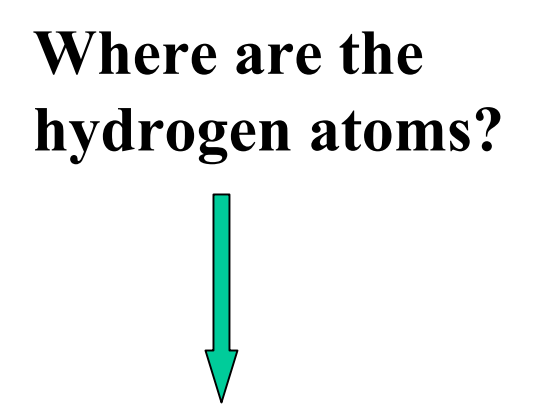

**In the original paper hydrogen atoms were determined using Fourier synthesis.**

**Here we use this published example to illustrate how to use the Simulated Annealing option existing in FullProf**

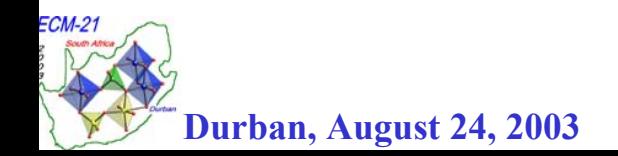

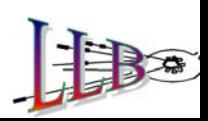

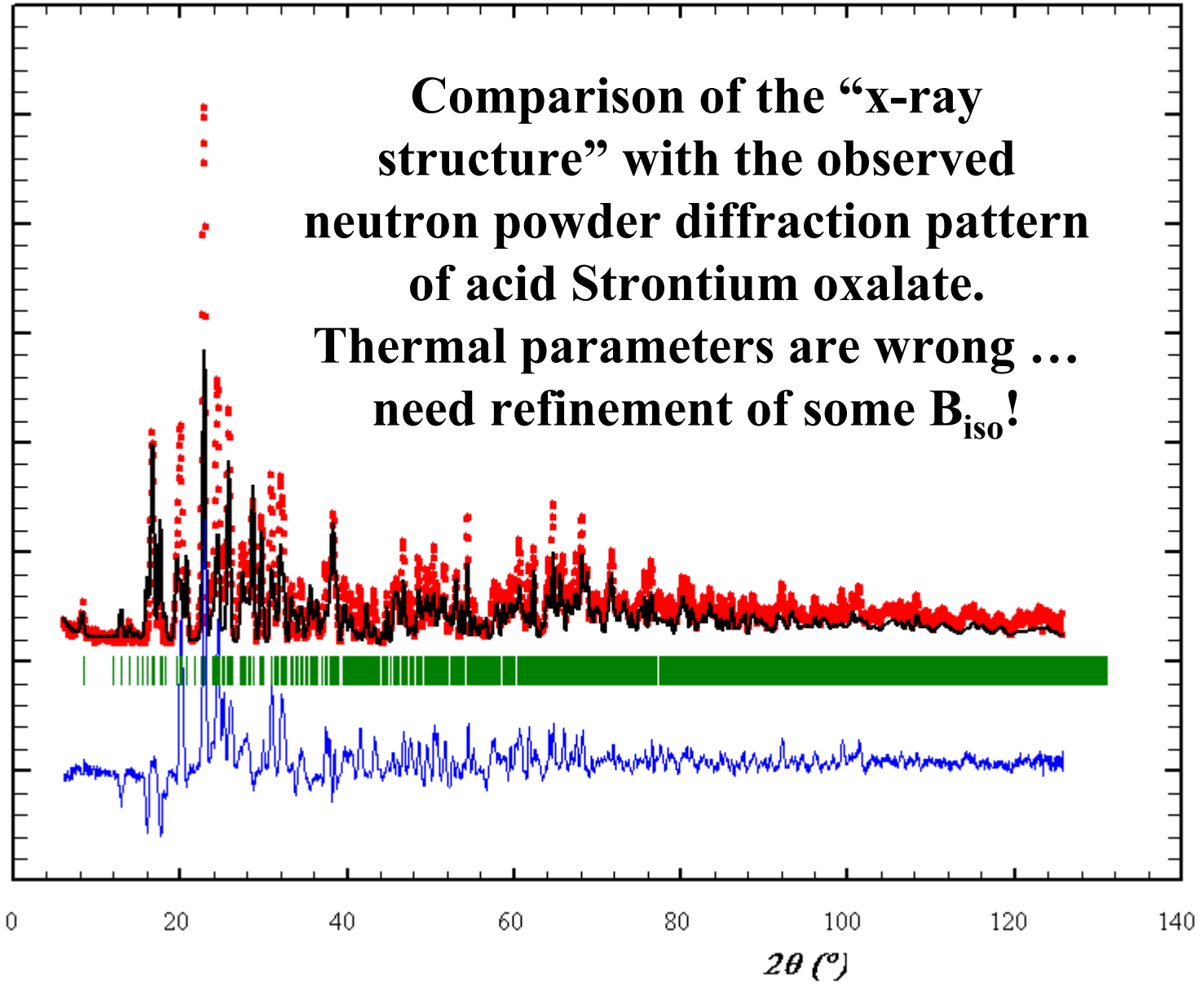

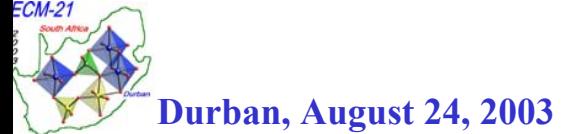

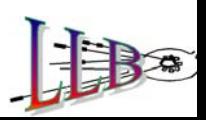

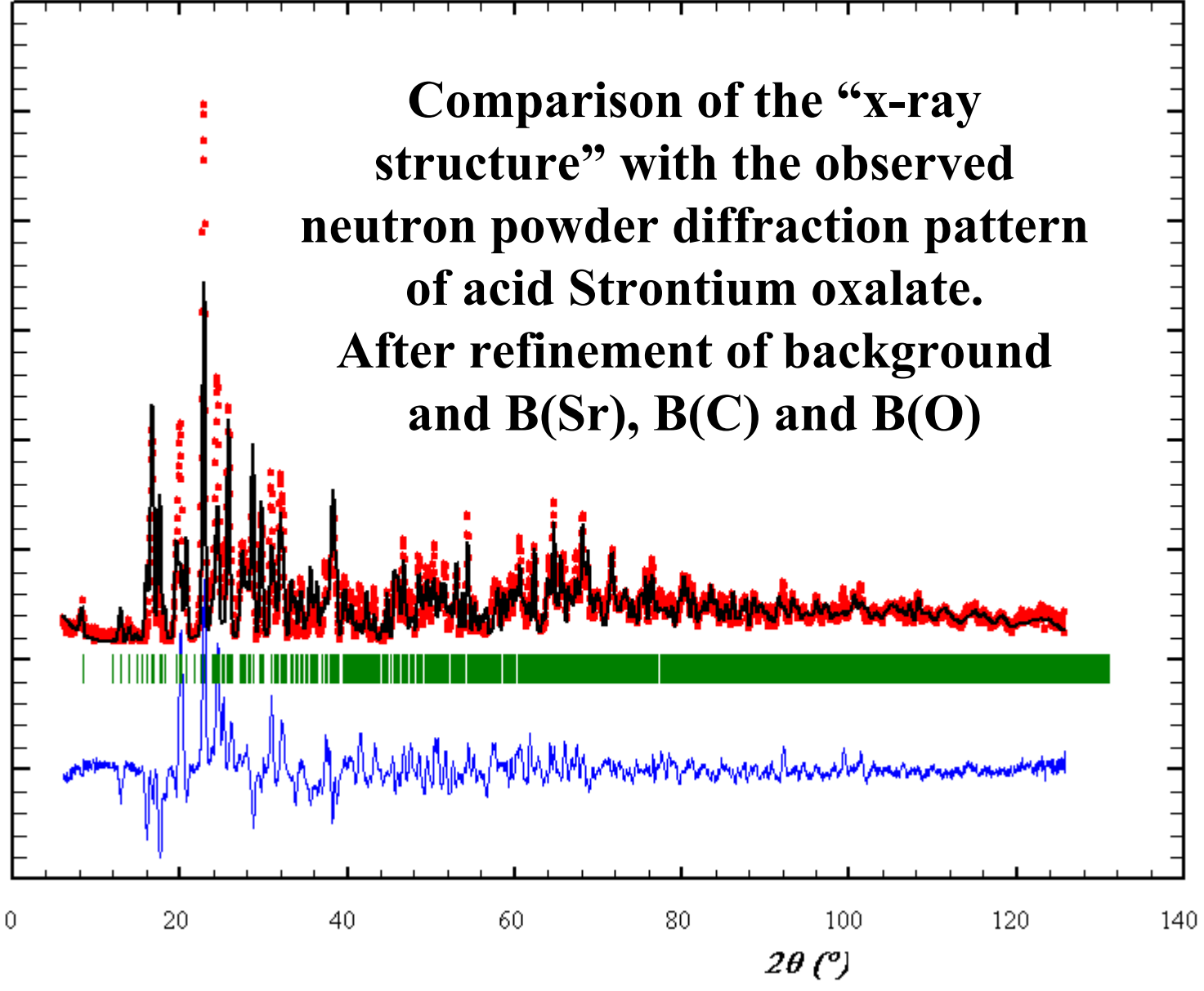

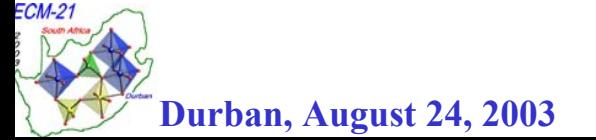

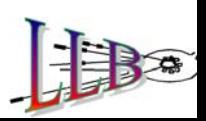

#### **Portion of PCR (Acid Sr-oxalate) file to perform a Le Bail fit with output of an integrated intensity file suitable for Sim ulated Annealing**

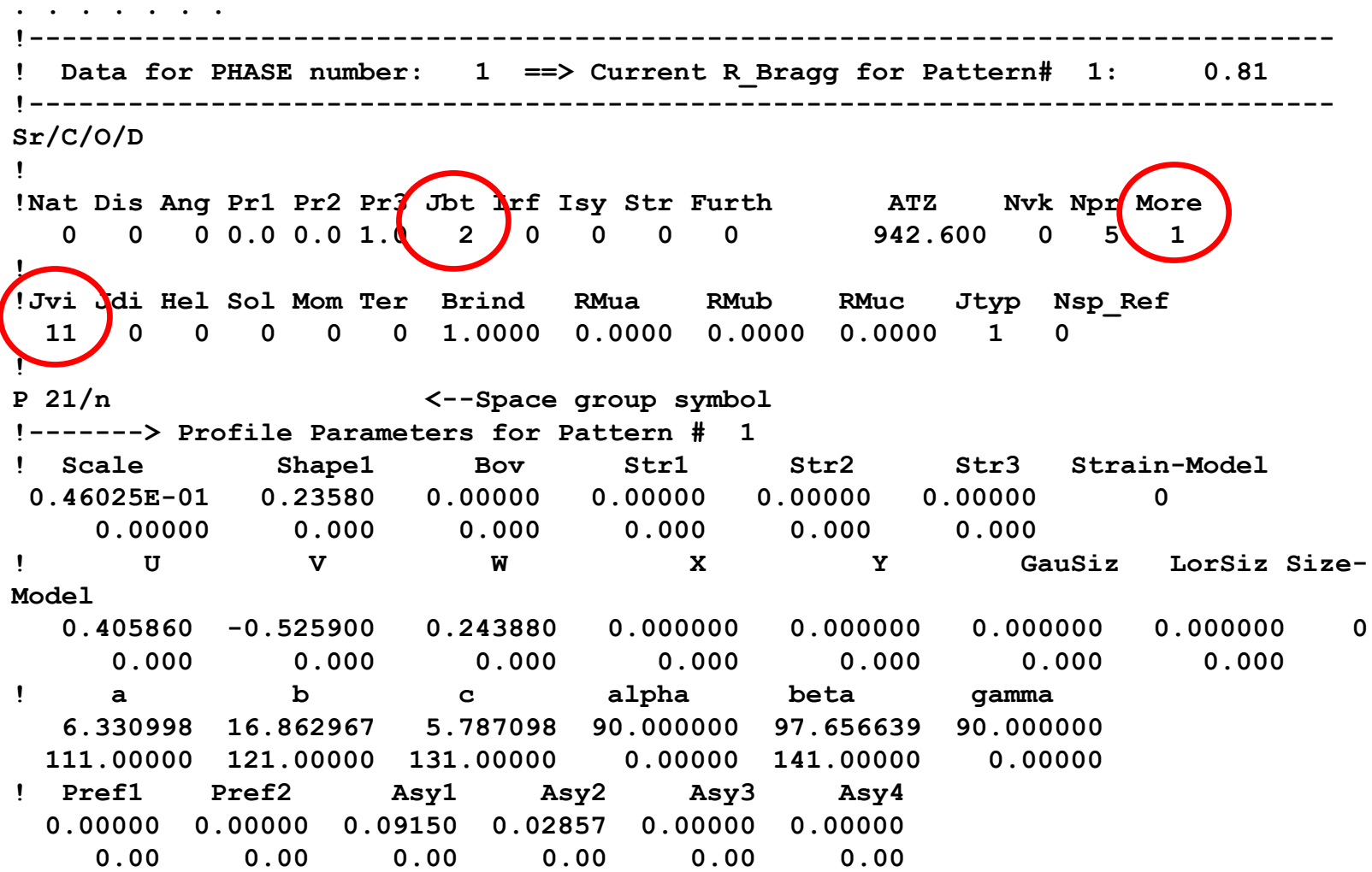

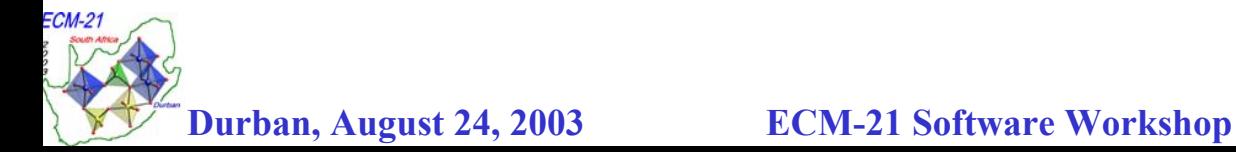

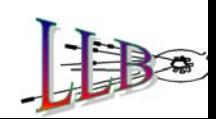

#### **First cycle of Le Bail fit to extract integrated intensities for using Simulated Annealing within FullProf**

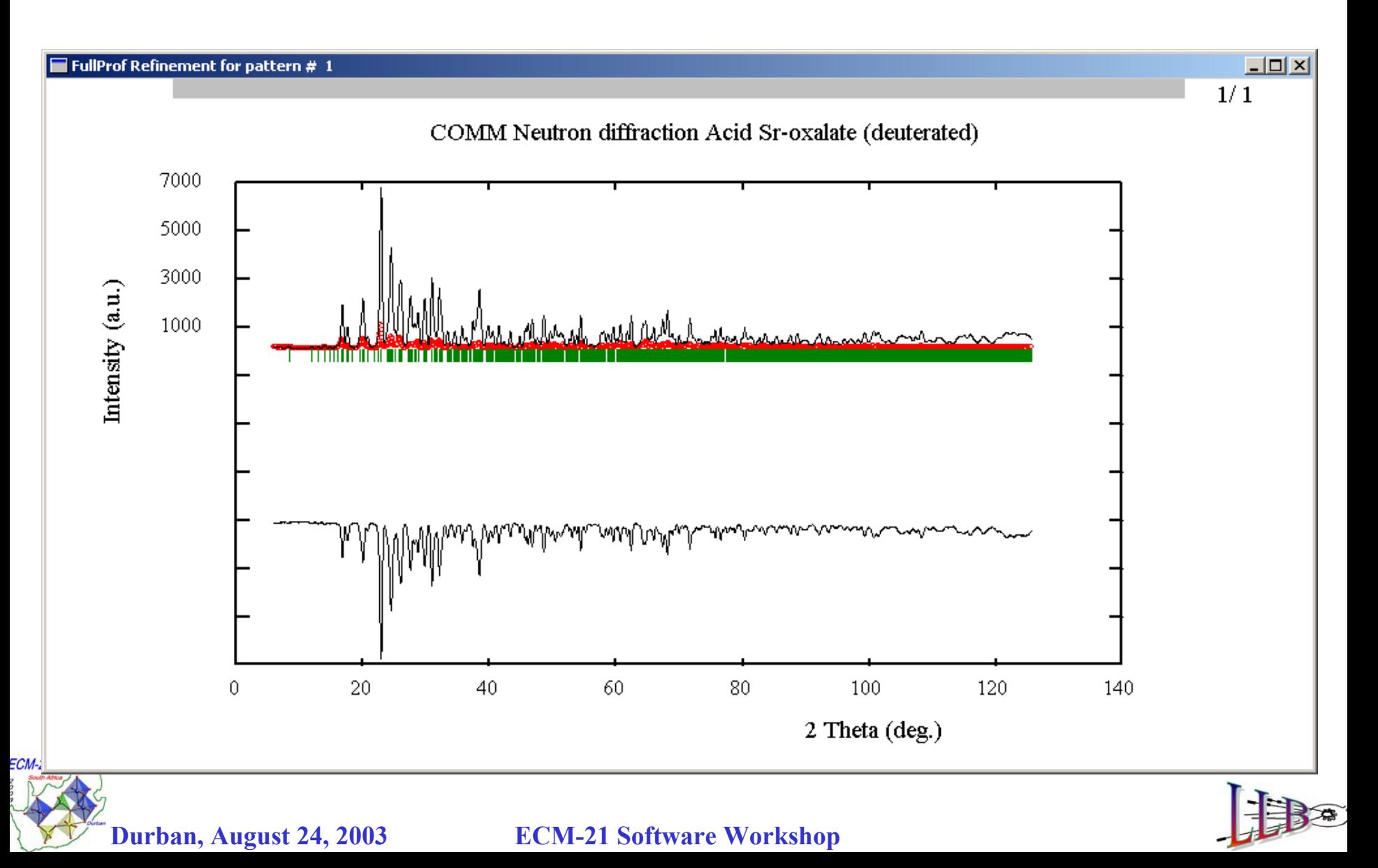

#### **Second cycle of Le Bail fit to extract integrated intensities for using Simulated Annealing within FullProf**

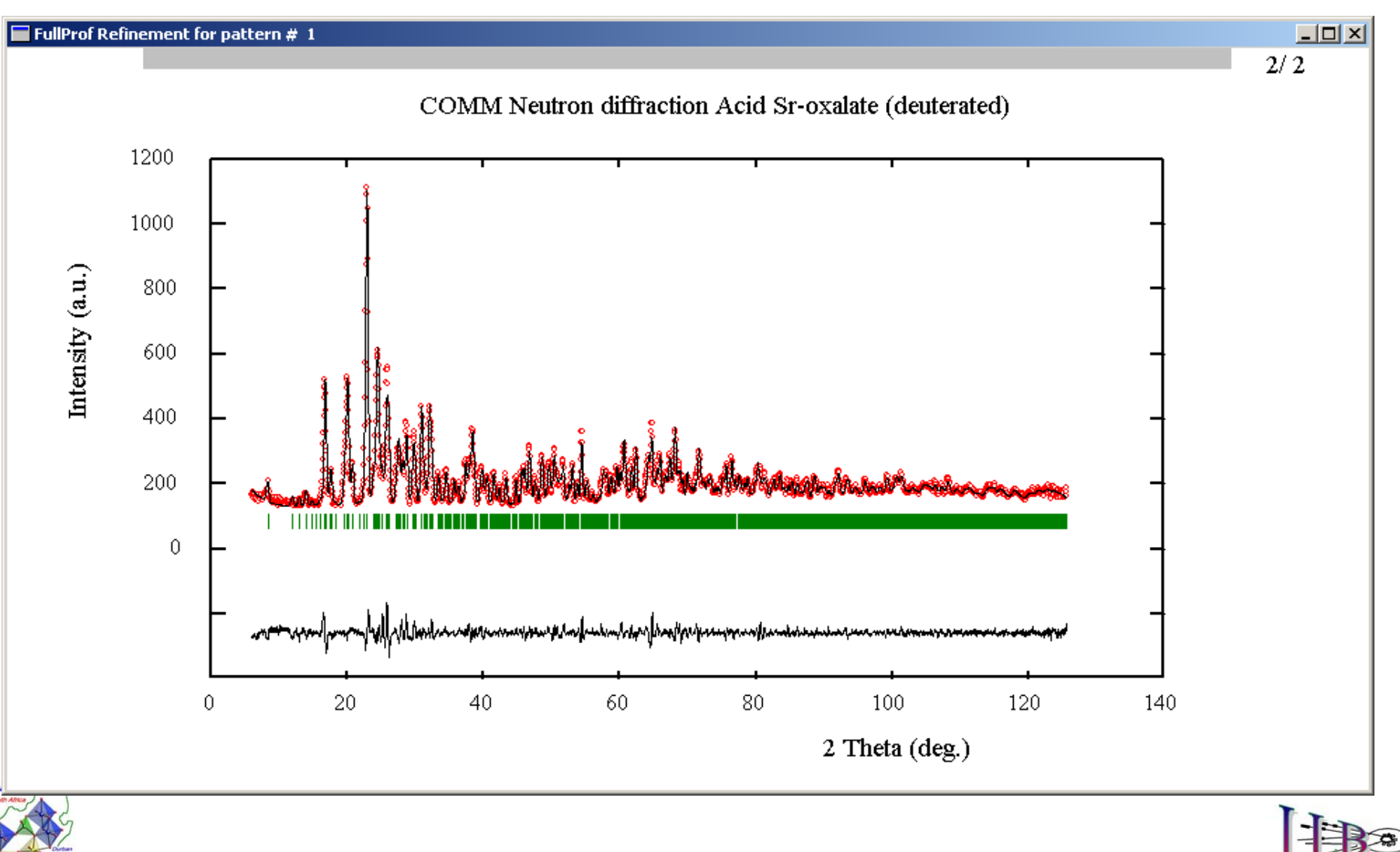

#### **Final Le Bail fit to extract integrated intensities for using Simulated Annealing within FullProf**

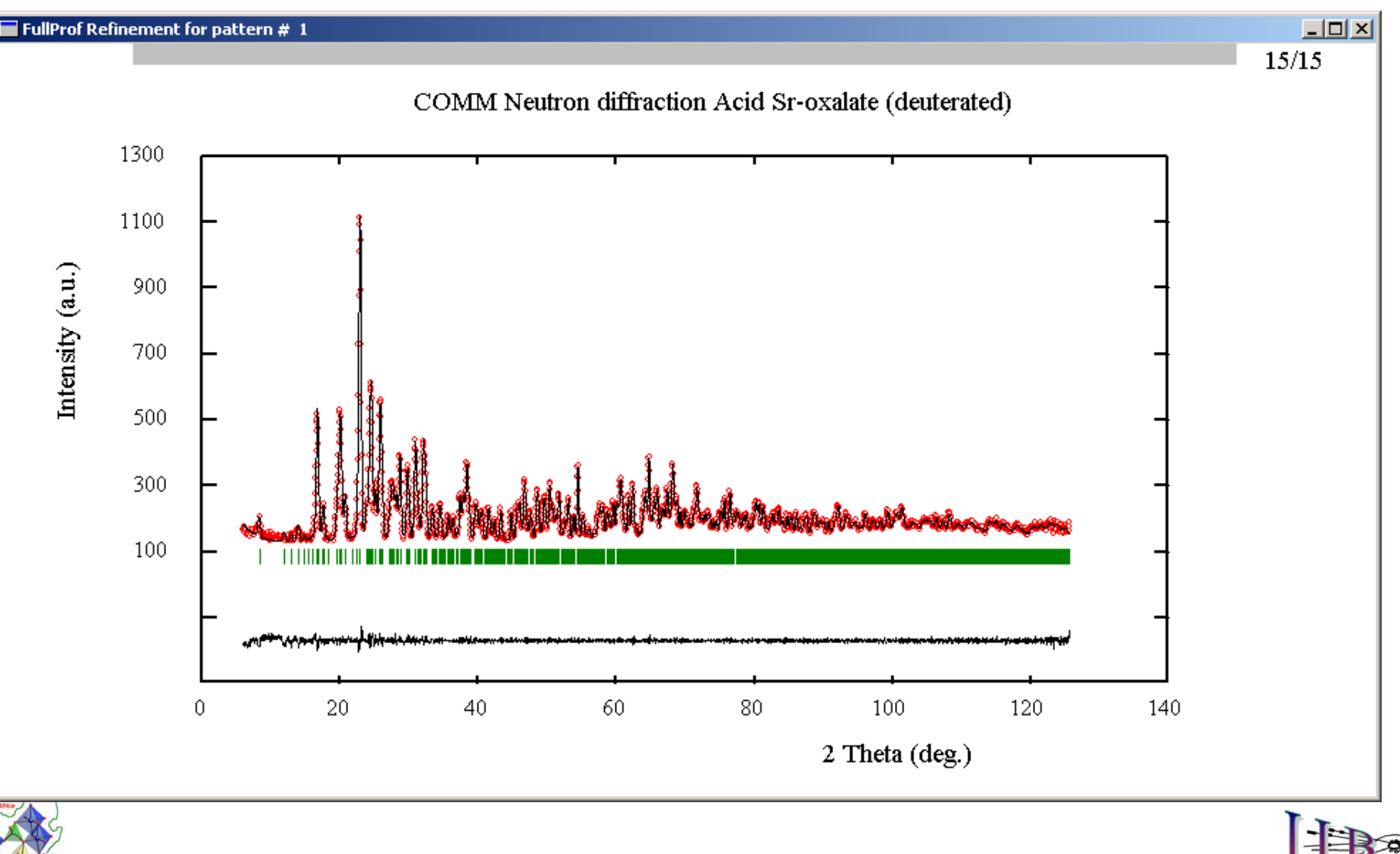

![](_page_17_Picture_4.jpeg)

#### **Intensity file generated after running FullProf with: Jbt=2, More=1, Jvi=11**

![](_page_18_Picture_87.jpeg)

![](_page_18_Picture_2.jpeg)

**. . . . . . . . . . . . . . . . . . . .** 

![](_page_18_Picture_4.jpeg)

![](_page_19_Figure_0.jpeg)

```
COMM Neutron diffraction Acid Sr-oxalate (deuterated) 
!Files => DAT-file: srox-sa, PCR-file: srox-sa 
!Job Npr Nph Nba Nex Nsc Nor Dum Iwg Ilo Ias Res Ste Nre Cry Uni Cor Opt Aut
   1 0 1 0 0 0 00 0 0 00 0 9 3 0 0 0 1
!!Ipr Ppl Ioc Mat Pcr Ls1 Ls2 Ls3 NLI Prf Ins Rpa Sym Hkl Fou Sho Ana
   0 0 1 0 1 0 0 0 0 3 00 0 0 0 0 0!!NCY Eps R_at R_an R_pr R_gl Thmin Step Thmax PSD Sent0
  1 0.10 1.00 1.00 1.00 1.00 5.0000 0.050000 124.900 0.000 0.000
!!9 !Number of refined parameters
                        !-------------------------------------------------------------------------------! Data for PHASE number: 1 ==> Current R_Bragg for Pattern# 1: 43.79
!-------------------------------------------------------------------------------Sr/C/O/D
!!Nat Dis Ang Pr1 Pr2 Pr3 Jbt Irf Isy Str Furth ATZ Nvk Npr More
 14 0 0 0.0 0.0 1.0 0 4 0 0 0 966.691 0 5 0. . . . . . . . .
```
![](_page_20_Picture_2.jpeg)

![](_page_21_Picture_96.jpeg)

![](_page_21_Picture_2.jpeg)

![](_page_21_Picture_4.jpeg)

No profile parameters, part of the file similar to single crystal format

![](_page_22_Picture_55.jpeg)

![](_page_22_Picture_3.jpeg)

![](_page_22_Picture_5.jpeg)

![](_page_23_Figure_1.jpeg)

![](_page_24_Picture_32.jpeg)

# **Example of Simulated Annealing run on acid Sr-oxalate**

**3 hydrogen atoms added to the asymmetric unit that can move freely in the whole unit cell**

![](_page_24_Picture_3.jpeg)

**Pe Workshop** 

#### **Refinement of the Simulated Annealing solution (only background and scale factor are refined)**

![](_page_25_Figure_1.jpeg)

#### **Final Refinement of the Simulated Annealing solution: all structural (56) and profile(19) parameters are refined)**

![](_page_26_Figure_1.jpeg)

## **Hydrogen atoms in acid strontium oxalate as determined by Simulated Annealing using FullProf**

The chemical formula is  $Sr(HC<sub>2</sub>O<sub>4</sub>)$ .  $\frac{1}{2}$  (C<sub>2</sub>O<sub>4</sub>). H<sub>2</sub>O

![](_page_27_Figure_2.jpeg)

## **Hydrogen atoms in acid strontium oxalate as determined by Simulated Annealing using FullProf**

The chemical formula is  $Sr(HC<sub>2</sub>O<sub>4</sub>)$ .  $\frac{1}{2}$  (C<sub>2</sub>O<sub>4</sub>). H<sub>2</sub>O

![](_page_28_Figure_2.jpeg)

## **Hydrogen atoms in acid strontium oxalate as determined by Simulated Annealing using FullProf**

![](_page_29_Figure_1.jpeg)

 $\rm Sr(HC_2O_4)$  .½  $\rm (C_2O_4).H_2O$ 

**Sr is coordinated by oxygen atoms belonging to oxalate groups and water molecules** Chains along  ${\bf c}\colon \quad$   $\cdots$   ${\rm C}_2{\rm O}_4\cdots$   ${\rm H}\cdots$  ${\rm C}_2{\rm O}_4\cdots$   ${\rm H}\cdots$ Water moleculesIsolated  $C_2O_4$  (no hydrogen bonding)

![](_page_29_Picture_4.jpeg)

## **The use of distances and angles restraints in**  *FullProf*

Ä **The calculation of distances and angles, as well as bond valence sums can now be done automatically, without using external programs.**

Ä **Output files with extension** *dis* **contain all the relevant information for the different phases if the user ask for this option.** 

Ä **A byproduct of these calculations is the generation of the output files of names** *dconstr***"n"***.hlp* **(n stands for the number of the phase) containing lines that can be directly pasted to PCR files for soft constraints on distances and angles.** 

![](_page_30_Picture_4.jpeg)

![](_page_30_Picture_5.jpeg)

## **The use of distances and angles restraints in**  *FullProf*

#### **Restrains: d(C-C) oxalate=1.5500 ±0.0002**

![](_page_31_Picture_74.jpeg)

![](_page_31_Picture_3.jpeg)

![](_page_31_Picture_5.jpeg)

## **The use of distances and angles restraints in**  *FullProf*

#### **No restrains**

**=> Global user-weighted Chi2 (Bragg contrib.): 2.35 => Phase: 1=> Bragg R-factor: 4.21 Vol: 612.268( 0.040) Fract(%): 100.00( 0.91) => Rf-factor= 2.38 ATZ: 966.690 Brindley: 1.0000**

#### **Restrains: d(C-C) oxalate=1.5500 ±0.0002**

**=> Global user-weighted Chi2 (Bragg contrib.): 2.34 => Phase: 1=> Bragg R-factor: 4.22 Vol: 612.254( 0.040) Fract(%): 100.00( 0.91) => Rf-factor= 2.43 ATZ: 966.690 Brindley: 1.0000**

![](_page_32_Picture_5.jpeg)

![](_page_32_Picture_7.jpeg)

**The use of linear restraints in** *FullProf*

$$
\sum_{i=1,...n} a_i p_i = q \pm \sigma(q)
$$

 $\rightarrow$  If NLI  $>$  0, the program expect to read at the end of the PCR file the following items:

# NLI pairs of lines containing **First line:** Name of the restrain, number of coefficients ( *<sup>n</sup>*), value( *q*), sigma **Second line:**

Up to *n* pairs of: coefficient( $a_i$ ), parameter number of  $p_i$ .

![](_page_33_Picture_5.jpeg)

# **The treatment of microstructural effects in** *FullProf*

![](_page_34_Picture_1.jpeg)

![](_page_34_Picture_3.jpeg)

**Procedure for working with microstructural effects in** *FullProf*

- Ä **Characterise the IRF of the diffractometer using a calibrating sample**
- Ä **Use WinPLOTR for creating an INSTRUMENTAL RESOLUTION FILE (Fit individual peaks through the pattern)**
- Ä **Use** *FullProf* **with IRF putting to ZERO all FWHM parameters**
- Ä **Select a model for microstructure and refine only the parameters related to the sample.**

Ä **The program generates a microstructural file and other files for plot**

![](_page_35_Picture_6.jpeg)

![](_page_35_Picture_8.jpeg)

# **Modeling the Gaussian and Lorentzian components of the profile function in terms of anisotropic microstructural parameters**

$$
H_G^2 = (U + (1 - \xi)^2 D_{ST}^2) \tan^2 \theta + V \tan \theta + W + \frac{I_G}{\cos^2 \theta}
$$
  

$$
H_L = (X + \xi D_{ST}) \tan \theta + \frac{[Y + F(S_Z)]}{\cos \theta}
$$

![](_page_36_Picture_2.jpeg)

![](_page_36_Picture_3.jpeg)

### **Anisotropic strain broadening**

Phenomenological model: strains considered as fluctuations and correlation between metric parameters

J. Rodríguez-Carvajal *et al* (J. Phys. Cond. Matt. **3**, 3215 (1991)

$$
M_{hk} = \frac{1}{d_{hkl}^2} = M\left(\alpha_i; hkl\right)
$$

The metric parameters  $\alpha_i$  (direct, reciprocal or any combination) are considered as stochastic variables with a Gaussian distributioncharacterized by :

- the mean  $\langle \alpha_i \rangle$  and
- the variance-covariance matrix  $C_{ij}$

![](_page_37_Picture_7.jpeg)

![](_page_37_Picture_8.jpeg)

The mean and the variance of the function  $M_{hkl}$ **are given by (**JRC *et al* , J. Phys. Cond. Matt. **<sup>3</sup>**, 3215 (1991) **):**

$$
\left\langle M_{hkl}\right\rangle = M\left(\left\langle \alpha_i\right\rangle; hkl\right)
$$

$$
\sigma^2\left(M_{hkl}\right) = \sum_{i,j} C_{ij} \frac{\partial M}{\partial \alpha_i} \frac{\partial M}{\partial \alpha_j}
$$

*Cij* contains 21 parameters, 15 independent

If the metric parameters are taken as the coefficients of the quadratic form:  $\frac{1}{2}$   $=$   $4h^2 + Rk^2 + Cl^2$ 2 1 *hkl*  $\frac{1}{d^2_{bH}} = Ah^2 + Bk^2 + Cl^2 + Dkl + Ehl + Fhk$  $= Ah<sup>2</sup> + BK<sup>2</sup> + CI<sup>2</sup> + Dkl + Ehl +$  $\{\alpha_i\} = \{A, B, C, D, E, F\}$ 

$$
\sigma^2\left(M_{hkl}\right) = \sum_{HKL \atop \{H+K+L=4\}} S_{HKL} h^H k^K l^L
$$

P. W. Stephens, J. Appl. Cryst. 32, 281 (1999)

![](_page_38_Picture_7.jpeg)

![](_page_39_Figure_0.jpeg)

![](_page_39_Picture_1.jpeg)

# **Re-entrant transition in HoFe <sup>4</sup>Ge 2**

![](_page_40_Figure_1.jpeg)

ECM

![](_page_40_Picture_2.jpeg)

#### **Re-entrant transition in HoFe <sup>4</sup>Ge <sup>2</sup>: RX-vs-N**

High resolution powder diffractionX-ray S ynchrotron radiation In the diffraction patterns one can see the re-entrant transition

N eutron pow der diffraction The splitting of nuclear reflections is not seenO nly a subtle broadening can be appreciated by individual refinement of the reflections. Extra reflections are of magnetic origin.

![](_page_41_Picture_3.jpeg)

![](_page_41_Figure_4.jpeg)

**Durban, August 24, 2003 ECM-21 Software Workshop**

![](_page_42_Figure_0.jpeg)

#### **Microstrain patterns of HoFe <sup>4</sup>Ge 2**

**T=52K,** *P4 2/mnm*

HoFe4Ge2 P42/mnm 52K BM16

![](_page_42_Figure_4.jpeg)

#### **T=4 K,** *Cmmm* **&** *P4 2/mnm*

The patterns of microstrains can be visualized putting **Jvi=5** in the P CR file and reading the binary file with GF O U RIER. Use projection mode.

![](_page_42_Picture_8.jpeg)

### **Anisotropic broadening due to size effects**

\*

The intrinsic profile of a particular reflection due to size effect has an integral breadth  $\beta_s$ , the Scherrer formula: 1 λ

 $\beta_{\rm s} \cos \theta - \beta_{\rm s}$ 

co s  $\beta_S^{\ \ \ \ \ \ \ \ \beta_S^*$ 

= <del>-------------</del> =

gives the volume-averaged apparent size of the crystallites in the direction normal to the scattering planes. This apparent size has a perfectly defined physical interpretation:

*D*

$$
\left\langle D \right\rangle_V = \frac{1}{N} \sum_{i=1,...N} \frac{1}{V_i} \iiint_{C_i} L_{\mathbf{h}}(x, y) d^3 \mathbf{r} \qquad \qquad X
$$

in terms of the normalized column-length distribution  $p_{\textit{V}}(L)$ : 0 $\left\langle D\right\rangle_V=\int L\; p_V(L)dL$ ∞ = ∫

![](_page_43_Picture_5.jpeg)

y

<u>( )</u>

**h**

 $L_{\mathbf{h}}$ 

**Pd3MnD.8 T=300K** 

![](_page_44_Figure_1.jpeg)

Portion of the neutron diffraction pattern of  $Pd_3MnD_{0.8}$  at room temperature obtained on 3T2 (LLB,  $\lambda = 1.22$  Å). On top, the comparison with the calculated profile using the resolution function of the instrument. Below the fit using **IsizeModel** = -14. Notice that only the reflections with indices of different parity are strongly broadened.

ECM

![](_page_44_Picture_5.jpeg)

```
! MICRO-S
TRUCTURAL ANALYSIS F
ROM FULLPRO
F (still under development!)
! ==============================================================! Pattern No: 1 P
hase No: 1 Pd3MnD.8 - CFC
... ... ... ... ... ... ... ... ... ... ... ... ... ... ... ... ... ... ... ...
! Integral breadths are given in reciprocal lattice units (1/angstroms)x 1000
! Apparent sizes are given in t
he same units as lambda (angstroms) …
! Apparent strains are given in %% (x 10000) (Strain= 1/2 * beta * 
d)
     parent strains are given in ** (x 10000) (strain= 1/2 ^ beta ^ d)<br>apparent size equal to 99999 means no size broadening<br>e following items are output:
! An apparent size e
qual to 99999 means no size broadenin
g
! The following items are output:
... ... ... ... ... ... ... ... ... ... ... ... ... ... ... ... ... ... ... ...
! The apparent sizes/strains are calculated for each reflection using the formula:
\mathbf{I}!! App-size (Angstroms) = 1/(Beta-size)
! App-strain (\frac{1}{6}) = 1/2 (Beta-strain) * d(hkl)
\mathbf{I}!! (Beta-size) is obtained from the size parameters contributing to the FWHM:
! FWHM^2 (
G-size) = H
gz^2 = IG/cos^2(theta)
! FWHM (L-size) = H1z = (Y + F(Sz)) / cos(theta)!(Beta-strain) is obtained from the strain parameters contributing to the FWHM:
! FWHM^2 (
G-strain) = H
gs^2 = = (U+[(1-z)DST]^2) tan^2(theta)
! FWHM (L-strain) = Hls = (X+ z DST) tan(theta)
!! In both cases (
H,eta) are calculated from TCH formula and t
hen! Beta-p
V is calculated from:
\perp!\text{beta-pV} = 0.5*H/(\text{eta/pi}+(1.0-\text{eta})/\text{sqrt(pi/Ln2)})\mathbf{I}!! The standard deviations a
p
pearing in t
he global a
verage apparent size and
! strain is calculated using the different reciprocal lattice directions.
! It is a measure of the degree of anisotropy, not of the estimated error
                                                       l twtet ...
       betaG beta
L ... App-size App-st
rain h k... ... 1.4817 11.5859 ... 93.581 0 0 17.7931 ...
 \ldots 2.0954 11.9584...
                             93.58 41.6395 1 1 0 25.2665 ...
 ... 2.5664 1.5573 ... 99999.00 41.6395 1 1 1 31.0743 ...
 ... 2.9634 1.7982 ... 99999.00 41.6395 2 0 0 36.0343 ...
 \ldots 3.3132 12.6973 \ldots93.58 41.6395 2 1 0 40.4625...
 ... 3.6294 12.8892 ... 93.58 41.6395 2 1 1 44.5207 ...
 ... 4.1909 2.5431 ... 99999.00 41.6395 2 2 0 51.8786 ...
 ... 4.4451 13.3842 ... 93.58 41.6395 3 0 0 55.2849 ...
                             93.58  41.6395  2  2  1  55.2850  ...
 \ldots 4.4451 13.3842...
 ... 4.6855 13.5301 ... 93.58 41.6395 3 1 0 58.5562 ...
 ... 4.9142 2.9820 ... 99999.00 41.6395 3 1 1 61.7169 ...
                                     41.6395 2 2 2 64.7864 ...
 ... 5.1327 3.1146 ... 99999.0093.58  41.6395  3  2  0  67.7802  ...
 \ldots 5.3423 13.9286 \ldots... 5.5440 14.0510 ... 93.58 41.6395 3 2 1 70.7114 ...
 .............................................................................
```
![](_page_45_Picture_1.jpeg)

![](_page_45_Picture_2.jpeg)

![](_page_46_Figure_0.jpeg)

**Selective size broadening observed by neutron diffraction at room temperature (3T2, LLB) for superstructure reflections in Ca <sup>2</sup>MnO 4. (top) Size parameter fixed to zero. (bottom) Single size parameter according to the rule (***hkl***),**  *l***=2** *n***+3.** 

![](_page_46_Picture_4.jpeg)

#### **Spherical harmonics to simulate the average form of crystallites**

An arbitrary shape of crystallites can be simulated using spherical harmonics. To access this option in FullProf one needs to select the variable **IsizeModel**= 15 to 22

$$
\frac{1}{D_{\mathbf{h}}} = \sum_{lmp} a_{lmp} P_{l m} (\cos \Theta_{\mathbf{h}}) \begin{cases} \cos m\Phi_{\mathbf{h}} \\ \sin m\Phi_{\mathbf{h}} \end{cases}; \quad p = +/-
$$

 $(\Theta_{\bf h}, \Phi_{\bf h})$  : Polar angles of reciprocal vector **h** w.r.t. crystal frame

$$
FWHM = \frac{k\lambda}{\cos\theta} \sum_{lmp} a_{lmp} P_{lm} (\cos\Theta_{\mathbf{h}}) \begin{cases} \cos m\Phi_{\mathbf{h}} \\ \sin m\Phi_{\mathbf{h}} \end{cases}
$$

![](_page_47_Picture_5.jpeg)

![](_page_47_Picture_7.jpeg)

#### **Spherical harmonic options for size broadening (Lorentzian)**

![](_page_48_Picture_111.jpeg)

**Example: Simulated data of anisotropic size effects using Spherical Harmonics (based in unpublished real data)**

```
Simulated data for an Al-oxide (ex. spherical harmonic
s)
! Current global Chi2 (Bragg contrib.) = 93.78
NPATT 1W_PAT 1.000
!Nph Dum Ias Nre Cry Opt Aut
  1 0 0 0 0 0 1!Job Npr Nba Nex Nsc Nor Iwg Ilo Res Ste Uni Cor
  0 7 0 1 0 1 0 0 1 0 0 0!File names of data(patterns) files
siz-sph.dat
!! Resolution file for Pattern# 1
xray-res.irf
!Mat Pcr NLI Rpa Sym Sho
  0 1 0 0 1 1!Ipr Ppl Ioc Ls1 Ls2 Ls3 Prf Ins Hkl Fou Ana
  0 0 1 0 4 0 3 0 0 0 0
```
![](_page_49_Picture_2.jpeg)

**. . . . . . . .** 

**Simple example of a file containing the Instrumental Resolution Functionin form a Caglioti-like parameters** 

This is the file: **xray-res.irf**

**Approximate resolution function of a conventional**

**! X-ray diffractometer with CuKalpha1,2**

![](_page_50_Picture_49.jpeg)

Running the program without refining the profile parameters gives you an idea of the peak broadening

![](_page_50_Picture_6.jpeg)

![](_page_51_Figure_0.jpeg)

**Durban, August 24, 2003 ECM-21 Software Workshop**

![](_page_51_Figure_2.jpeg)

### **Refinement using isotropic Lorentzian and Gaussian parameters: Average crystallite size 58.3 Å**

![](_page_52_Figure_1.jpeg)

### **PCR-file treating anisotropic size effects using Spherical Harmonics**

![](_page_53_Picture_99.jpeg)

![](_page_53_Picture_2.jpeg)

![](_page_53_Picture_5.jpeg)

### **Refinement using isotropic Lorentzian and Gaussian parameters: Average crystallite size (anisotropy): 56.31 (7.74)**

![](_page_54_Figure_1.jpeg)

### **Anisotropic crystallite size**

a

35 Å

![](_page_55_Picture_1.jpeg)

b

 The visualization of the average crystallite shape is done by using **GFOURIER** to read the binary file: **myPCR\_size\_n.bin**  generat ed when an IRF file is used and **Jvi=** 5

70 Å

c

![](_page_55_Picture_68.jpeg)

![](_page_55_Picture_6.jpeg)

### **3D visualization of the average crystallite shape**

![](_page_56_Figure_1.jpeg)

![](_page_56_Picture_2.jpeg)

## **New option to relax some profile parameters of special reflections**

**This option works with Constant Wavelength and Time of Flight diffraction patterns.** 

**The user may select few reflections from the pattern to treat them in a special manner: an additional Gaussian and Lorentzian broadening with respect to the values calculated with the resolution parameters, as well as the shift with respect to the calculated position (from cell parameters) can be fitted.** 

**This situation may be found in cases of defective materials for which the law governing the shifts and broadening is not known in advance, or in cases of instrumental defects (slight change of wavelength across the pattern, etc).**

**At present 50 reflections per phase and per pattern is the maximum allowed.**

![](_page_57_Picture_5.jpeg)

![](_page_57_Picture_7.jpeg)

## **New option to relax some profile parameters of special reflections**

![](_page_58_Picture_104.jpeg)

![](_page_58_Picture_105.jpeg)

![](_page_58_Picture_3.jpeg)

![](_page_58_Picture_5.jpeg)

### **New option to relax some profile parameters of special reflections (Example)**

![](_page_59_Picture_81.jpeg)

![](_page_59_Picture_2.jpeg)

![](_page_59_Picture_4.jpeg)

#### $\mathbf{Na}_2\mathbf{Ca}_3\mathbf{Al}_2\mathbf{F}_{14}$ : shifts of peaks due to complex T.O.F. versus d-spacing

![](_page_60_Figure_1.jpeg)

**ECM-21** 

 $\mathbf{Na}_2\mathbf{Ca}_3\mathbf{Al}_2\mathbf{F}_{14}$ : shifts of peaks due to complex T.O.F. versus d-spacing. **Effect of relaxing some peak positions**

![](_page_61_Figure_1.jpeg)

**ECM-2**